## **Conference Rooms**

Crerar conference rooms can be scheduled from the [Computer Science Room Scheduler .](https://schedule.cs.uchicago.edu/) Anyone with a CS account should have access to this site. The CS Admin staff also have access to reserve rooms as needed.

Rooms which are unoccupied and not otherwise reserved can also be reserved for immediate use by using the scheduling panel mounted outside the door (if equipped).

## **Manuals**

The following links are manuals on how to use the equipment in each of the following room types.

- [JCL Colloquium Room](https://howto.cs.uchicago.edu/_media/jcl:crerar_colloquium_room.pdf)
- [JCL Medium Conference Room with Projector](https://howto.cs.uchicago.edu/_media/jcl:crerar_medium_conference_rooms_with_projector.pdf)
- [JCL Small Conference Room with Display](https://howto.cs.uchicago.edu/_media/jcl:crerar_small_conference_rooms_with_display.pdf)
- [JCL Small Conference Room with Projector](https://howto.cs.uchicago.edu/_media/jcl:crerar_small_conference_rooms_with_projector.pdf)
- [JCL 298 Large Conference Room](https://howto.cs.uchicago.edu/_media/jcl:crerar_298_largeconfrence_room.pdf)

From: <https://howto.cs.uchicago.edu/>- **How do I?**

Permanent link: **<https://howto.cs.uchicago.edu/jcl:conference?rev=1549569007>**

Last update: **2019/02/07 13:50**

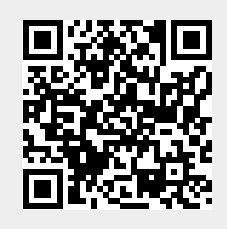